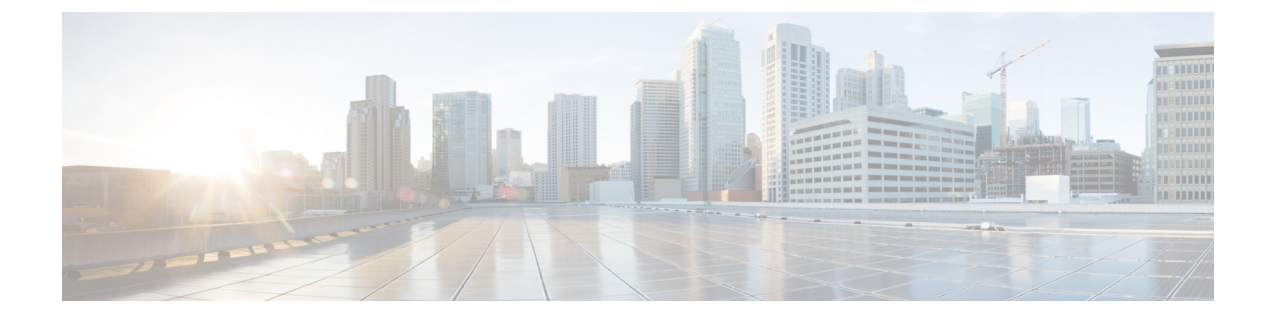

# セキュアトーンとアイコン

- セキュアトーンとアイコンの概要 (1 ページ)
- セキュアアイコンとセキュアトーンのヒント (4 ページ)
- セキュアアイコンとセキュアトーン設定のタスク (6 ページ)
- セキュアコールとセキュアトーンの制限事項 (8 ページ)

## セキュアトーンとアイコンの概要

セキュアアイコンとセキュアトーンは、コールのセキュリティステータスを通知する音声およ び表示インジケータです。これらの機能はどちらもコールのセキュリティレベルをコールの参 加者に通知するため、参加者は機密情報を安全に交換できるかどうかを理解できます。

- セキュアアイコン:電話機に表示されるアイコンを指し、コールのセキュリティレベルを 示します。
- セキュアトーン:コールの開始時点で再生される2秒間のトーンを表し、コールがセキュ アか非セキュアかを示します。

### セキュアアイコン

セキュリティアイコンは、電話機のディスプレイに表示される視覚的なインジケータで、コー ルがセキュアなのか非セキュアなのかを知らせます。このアイコンは、電話機の通話時間タイ マーの横に表示されます。

次の表に、セキュリティアイコンとその意味の説明を示します。

#### 表 **<sup>1</sup> :** セキュアアイコン

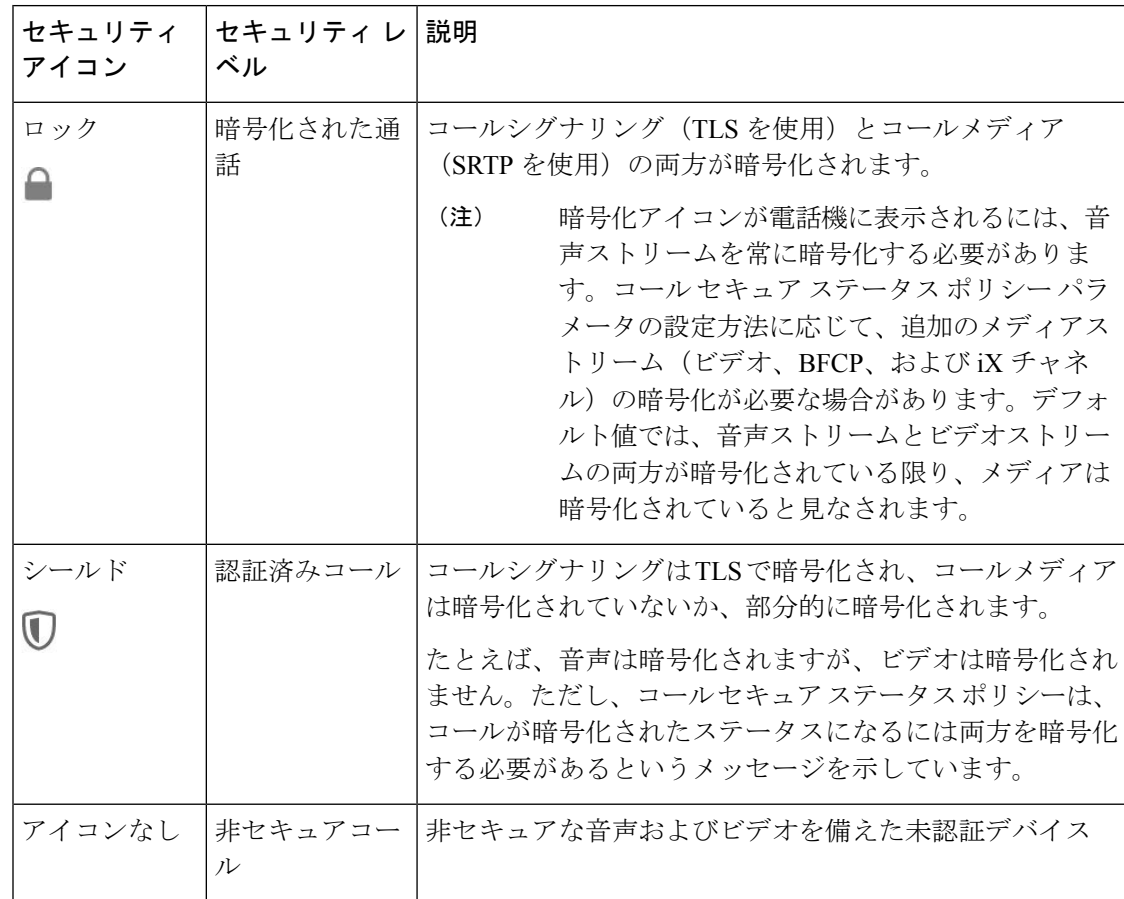

#### 追加情報

- 一部の電話機モデルでは、ロックアイコン(暗号化)のみ表示され、保護アイコン(認証 済み)は表示されません。
- コールのセキュリティステータスは、ポイントツーポイント、クラスタ間、クラスタ間、 およびマルチホップコールで変更できます。SCCP 回線、SIP 回線、および H.323 シグナ ルトーニングは、参加しているエンドポイントに対するコール セキュリティ ステータス の変化に関する通知をサポートします。
- 電話会議と割り込みコールでは、セキュリティアイコンは会議のセキュリティステータス を表示します。

#### セキュアトーンの概要

セキュアトーンは、コールの開始時点で保護された電話機で再生されるように設定できます。 このトーンは、通話中の相手のデバイスがセキュアか非セキュアかを知らせます。相手方のデ バイスがセキュアでない場合は、非セキュアトーンが聞こえ、相手方のデバイスがセキュアな 場合は、セキュアトーンが聞こえます。

すべての電話機に表示されるセキュアアイコンとは異なり、セキュアトーンは、保護されたデ バイスとして設定された電話機でのみ再生されます。コール内の両方の電話機が保護されてい るが、保護される電話機が1つだけである場合、保護された電話機だけでそのトーンが聞こえ ます。

次の表に、トーンのタイプとそれぞれの意味を示します。

表 **2 :** セキュア トーン

| セキュア トーン | 説明                          |
|----------|-----------------------------|
| 長いビープ音3回 | セキュアコール。他の電話機はセキュアです。       |
| 短いビープ音6個 | 非セキュアコール。他の電話機はセキュアではありません。 |

### コール途中での変更

コール中にコールのセキュリティステータスが変わった場合、新しいセキュリティステータス の保護されたデバイス上で発信者にアラートを通知するために、新しいセキュアまたは非セ キュアトーンがコール途中で再生されます。保護されているデバイスを使用しているユーザに だけ、次のトーンが聞こえます。

### コールのタイプ

セキュアトーンは、次のタイプのコールで機能します。

- •クラスタ間のコール (IP-to-IP)
- 保護されていると見なされるクラスター間コール
- MGCP ゲートウェイ E1 接続を介した IP から TDM へのコール(MGCP ゲートウェイは保 護されているデバイスである必要があります)

### セキュアな電話コールの識別

ユーザの電話機および相手側の電話機でセキュアなコールが設定されている場合にセキュアな コールを確立および識別できます。会議コールでは、セキュアな会議ブリッジがセットされる と、セキュアなコールがサポートされるようになります。

セキュアな電話機(セキュアモード)からコールを開始すると、セキュアなコールが確立され ます。セキュアアイコンが電話機の画面に表示され、その電話機がセキュアなコール用に設定 されていることが示されますが、接続されている他の電話機もセキュアであることを意味して いるわけではありません。

コールが別のセキュアな電話機に接続された場合は、ユーザにセキュリティトーンが聞こえ、 両端の会話が暗号化されており、セキュアであることを示します。

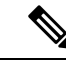

(注) コールがセキュアでない電話機に接続されている場合、セキュリティトーンは聞こえません。

## セキュアアイコンとセキュアトーンのヒント

セキュアなコールは、2 台の電話機の間でサポートされます。保護された電話機では、セキュ アなコールが設定されている場合、会議コール、共有電話、エクステンションモビリティなど の機能を使用できません。保護されている電話機の発信者にのみ、セキュア通知トーンと非セ キュア通知トーンが聞こえます。保護されていない電話機の発信者には、これらのトーンが聞 こえません。ビデオコールの場合、システムにより保護対象デバイスでセキュア通知トーンと 非セキュア通知トーンが再生されます。

セキュリティアイコンをサポートするすべての電話機に、コールのセキュリティレベルが表示 されます。

- 電話機には、認証のシグナリングセキュリティレベルを示す、コールの保護アイコン が表示されます。保護アイコンは、Cisco IP デバイス間のセキュリティで保護された接続 を識別します。このアイコンは、デバイスが暗号化されたシグナリングを使用しているこ とを示します。
- •電話機に暗号化されたメディアを使用する コールにはロックアイコンが表示されま す。このアイコンは、デバイスが暗号化されたシグナリングおよび暗号化されたメディア を使用することを示します。
- 一部の電話機モデルでは、ロックアイコンのみが表示されます。

コールのセキュリティステータスは、ポイントツーポイント、クラスタ間、クラスタ間、およ びマルチホップコールで変更できます。SCCP回線、SIP回線、およびh.323シグナリングは、 参加しているエンドポイントに対するコールセキュリティステータスの変更に関する通知をサ ポートします。

保護された電話機だけで、セキュアまたは非セキュア通知トーンが再生されます。保護されて いない電話機では、通知トーンは再生されません。コール中にコール全体のステータスが変化 すると、それに従って通知トーンも変更され、保護された電話機は対応するトーンを再生しま す。

保護された電話機が適切なトーンを再生するシナリオは次のとおりです。

- [セキュア通知トーンの再生(PlaySecure IndicationTone)]オプションを有効にした場合。
- エンドツーエンドのセキュアなメディアが確立され、コールステータスがセキュアになっ た場合、電話機はセキュア通知トーン(間に小休止を伴う3回の長いビープ音)を再生し ます。
- エンドツーエンドの非セキュアなメディアが確立され、コールステータスが非セキュアに なった場合、電話機は、非セキュア通知トーンを再生します(間に小休止を伴う6回の短 いビープ音)。
- •「セキュア通知トーンの再生 (Play Secure Indication Tone) 1オプションを無効にすると、 トーンは再生されません。

## サポートされるデバイスのセキュアトーン

セキュアトーンをサポートする電話機のリストを取得するには、次の手順を使用します。

- ステップ **1** Cisco Unified Reporting から [システム レポート(System Reports)] をクリックします。
- ステップ **2** [Unified CM 電話機能リスト(Unified CM Phone Features List)] をクリックします。
- ステップ **3** [新規レポートの生成(Generate a New Report)] をクリックします。
- ステップ **4 [**機能(**Features**)**]** ドロップダウンリストから、**[**セキュアトーン(**Secure Tone**)**]** を選択します。
- **ステップ5** [送信 (Submit) ] をクリックします。

Cisco Unified Reporting の使用方法の詳細については、「Cisco Unified [Communications](https://www.cisco.com/c/en/us/support/unified-communications/unified-communications-manager-callmanager/products-maintenance-guides-list.html) Manager [アドミニストレーション](https://www.cisco.com/c/en/us/support/unified-communications/unified-communications-manager-callmanager/products-maintenance-guides-list.html) ガイド」を参照してください。

### 保護されたデバイスのセキュアトーン

Unified Communications Manager で、サポートされている Cisco Unified IPPhone ゲートウェイと MGCPE1PRIゲートウェイのみを保護されたデバイスとして設定することができます。また、 UnifiedCommunications Managerでは、システムがコールの保護されたステータスを判定すると きに、セキュアおよび非セキュア通知トーンを再生するように、MGCPIOSゲートウェイに指 定することもできます。

セキュア通知トーンと非セキュア通知トーンを使用する次のタイプのコールを発信できます。

- クラスタ間の IP-to-IP コール
- システムが保護されていると判断するクラスタ間コール
- •保護された MGCP E1 PRI ゲートウェイ経由の IP と時分割多重化 (TDM) コール

ビデオコールの場合、システムにより保護対象デバイスでセキュア通知トーンと非セキュア通 知トーンが再生されます。

保護されたデバイスは次の機能を提供します。

- SCCP または SIP を実行する電話機を保護対象デバイスとして設定できます。
- 保護されたデバイスは接続先が暗号化されていてもいなくても、保護されていないデバイ スに発信できます。このような場合、コールは保護されていないものとして指定され、シ ステムはコールに関係している電話機で非セキュア通知トーンを再生します。

• 保護されている電話機が保護されている他の電話機に発信し、メディアが暗号化されてい ない場合、システムはコールに関係している電話機で非セキュア通知トーンを再生しま す。

電話機を保護された状態に設定するには、[Cisco UnifiedCM Administration]ページの[電話の設 定(Phone Configuration)] ウィンドウで、[保護されたデバイス(Protected Device)] チェック ボックスをオン にします。

## セキュアアイコンとセキュアトーン設定のタスク

次のタスクを使用して、セキュアアイコンとセキュアトーンを設定できます。

手順

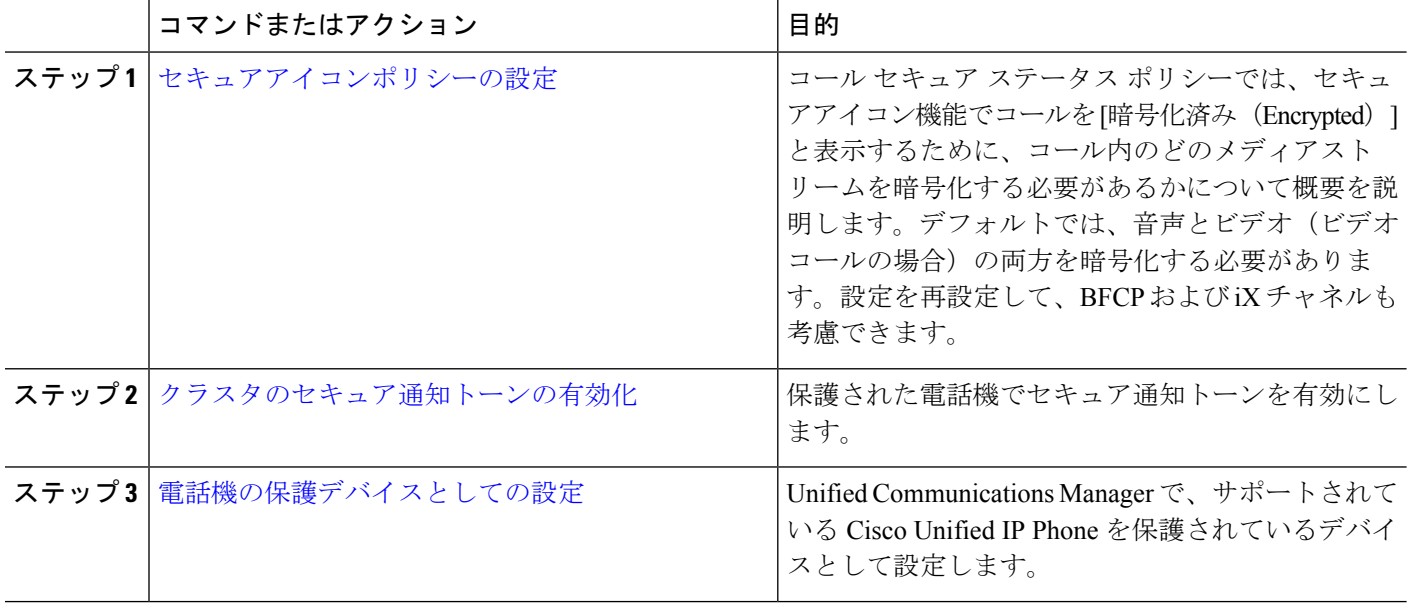

### セキュアアイコンポリシーの設定

コールセキュアステータスポリシーは、電話機のセキュアステータスアイコンの表示を制御し ます。ポリシーのオプションは次のとおりです。

• BFCPおよびiXアプリケーションストリームを除くすべてのメディアが暗号化されている 必要があります。

これはデフォルト値です。コールのセキュリティステータスは、BFCP および iX アプリ ケーションストリームの暗号化ステータスに依存しません。

• IX アプリケーションストリームを除くすべてのメディアが暗号化されている必要があり ます

コールのセキュリティステータスは、暗号化ステータス iX アプリケーションストリーム に依存しません。

• BFCP アプリケーションストリームを除くすべてのメディアが暗号化されている必要があ ります

コールのセキュリティステータスは、BFCP 暗号化ステータスに依存しません。

- セッション内のすべてのメディアが暗号化されている必要があります コールのセキュリティステータスは、確立された電話セッションのすべてのメディアスト リームの暗号化ステータスによって異なります。
- 音声のみを暗号化する必要があります

コールのセキュリティステータスは、オーディオストリームの暗号化によって異なりま す。

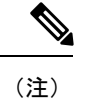

ポリシーの変更は、電話機のセキュアなアイコンの表示とセキュアトーンの再生に影響しま す。

- ステップ **1** Cisco Unified CM Administration から、**[**システム(**System**)**] > [**サービスパラメータ(**Service Parameters**)**]** を選択します。
- ステップ **2 [** サーバとサービスの選択(**Select Server and Service**)**]** ペインで、サーバと CallManager サービスを選択 します。
- ステップ **3** [クラスタ全体のパラメータ(機能-コールセキュアステータスポリシー)(ClusterwideParameters(Feature - Call Secure Status Policy))] ペインに進みます。
- ステップ **4 [**セキュアコールアイコンの表示ポリシー(**Secure Call Icon Display Policy**)**]** フィールドで、ドロップダウ ンリストからポリシーを選択します。 ビデオコールとセキュアトーンへの影響を示す警告メッセージが表示されます。
- ステップ5 [保存 (Save) 1をクリックします。 ウィンドウが更新され、Unified Communications Manager の [サービスパラメータの設定(Service Parameter Configuration)] ページでポリシーが更新されます。

### クラスタのセキュア通知トーンの有効化

セキュア通知トーンは、コールの全体的なステータスが保護されている場合、システムが、 コールが暗号化されていると判断した場合に保護対象の電話で再生されます。通知トーンを True に設定する必要があります。

ステップ **1** Cisco Unified CM Administration から、**[**システム(**System**)**] > [**サービスパラメータ(**Service Parameters**)**]** を選択します。

- ステップ **2 [** サーバとサービスの選択(**Select Server and Service**)**]** ペインで、サーバと CallManager サービスを選択 します。
- ステップ3 [クラスタワイドパラメータ (機能 セキュアトーン) (Clusterwide Parameters (Feature Secure Tone))] ペインに移動します。
- ステップ **4** [セキュア/非セキュアコールのステータスを示すトーンの再生(Play Tone to Indicate Secure/Non-Secure Call Status)] を [True] に設定します。デフォルトでは、このオプションは [False] です。 セキュア通知トーン用にクラスタを設定した後、個々の電話機を保護された電話機として設定します。セ キュアトーンと非セキュアトーンは、保護された電話機でのみ聞こえます。

## 電話機の保護デバイスとしての設定

Unified Communications Manager で、サポートされている Cisco Unified IPPhone を保護されたデ バイスとして設定できます。保護されている電話機の発信者にのみ、セキュア通知トーンと非 セキュア通知トーンが聞こえます。

- ステップ **1** [Cisco Unified CM Administration] から、**[**デバイス(**Device**)**] > [**電話機(**Phone**)**]** の順に選択します。 電話機のリストが表示されます。
- ステップ **2** セキュアトーンパラメータを設定する電話をクリックします。
- ステップ **3** [デバイス情報(Device Information)] ペインに移動し、次の操作を実行します。
	- **1. [**ソフトキーテンプレート(**SoftkeyTemplate**)**]**ドロップダウンリストから、**[**標準保護電話(**Standard Protected Phone**)**]** を選択します。
		- 保護された電話機用の補足サービス ソフトキーのないソフトキー テンプレートを使用する 必要があります。 (注)
	- **2.** [保護デバイス(Protected Device)] チェック ボックスをオンにします。
- ステップ **4** [プロトコル固有の情報(Protocol Specific Information)] ペインに移動します。
- ステップ **5 [**デバイス セキュリティ プロファイル(**Device Security Profile**)**]** ドロップダウンリストから、**[**電話のセ キュリティプロファイルの設定(**PhoneSecurity Profile Configuration**)**]** ページですでに設定されている暗 号化されたセキュリティ電話機プロファイルを選択します。
- ステップ6 [保存 (Save)] をクリックします。

## セキュアコールとセキュアトーンの制限事項

セキュアコールとセキュアトーンに関する制限事項を次に示します。

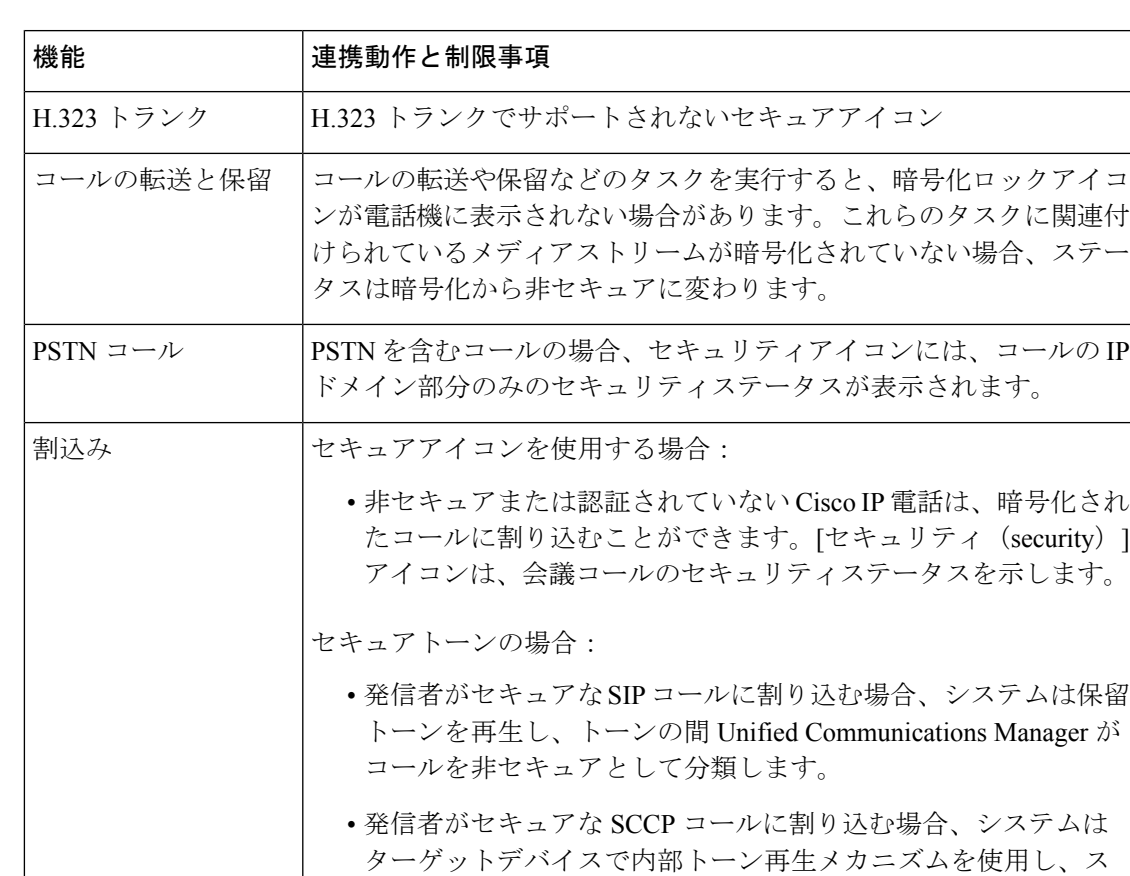

テータスはセキュアのままになります。

#### 表 **3 :** セキュアアイコンとセキュアトーンの連動操作と制限事項

I

翻訳について

このドキュメントは、米国シスコ発行ドキュメントの参考和訳です。リンク情報につきましては 、日本語版掲載時点で、英語版にアップデートがあり、リンク先のページが移動/変更されている 場合がありますことをご了承ください。あくまでも参考和訳となりますので、正式な内容につい ては米国サイトのドキュメントを参照ください。